# Excess Soil Notice Internal Database Guide – Generating Reports & Navigating Dashboard Charts

The Internal Database is only available to designated Ministry staff

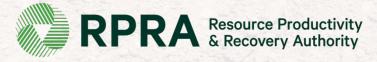

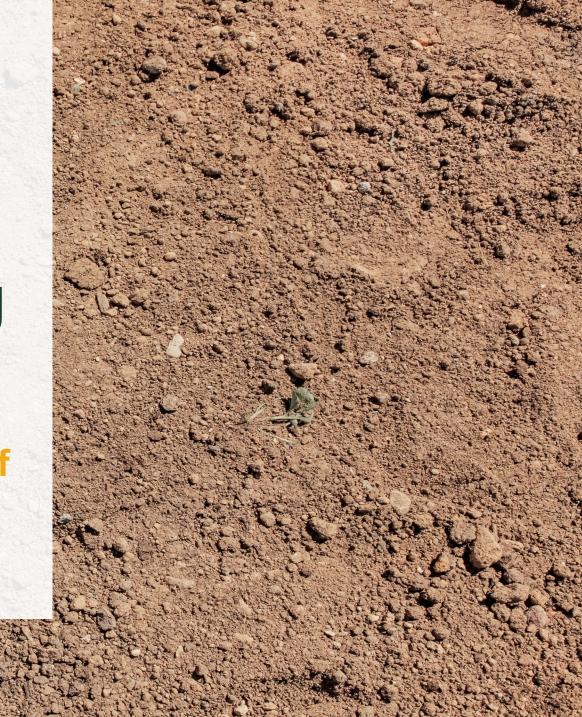

## **Table of Contents**

- Slide 3: Accessing reports
- Slide 4: Creating reports from templates
- Slide 5: Customizing reports and adding charts
- Slide 6 12: Navigating dashboard charts
- Slide 13 16: Existing dashboards and reports explained

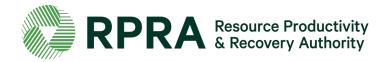

## **Accessing Reports**

Reports provide the ability to view aggregated data and support users in executing more advanced searches. Self-serve reporting allows users to **search multiple terms across multiple objects** (e.g., Filing, Site). Internal Database users have access to the **Report Template folder** and the **Excess Soil Dashboard Charts folder**. These folders are used to view, duplicate, and export premade reports.

- 1. Select the Reports Tab: This tab allows you to access the reports folders.
- 2. Navigate to the desired reports folder: 2
  Find all folders shared with you by clicking the Shared with Me folder.
- 3. Open the desired report to view its contents: Each report will feature data that may be used to generate a dashboard component.

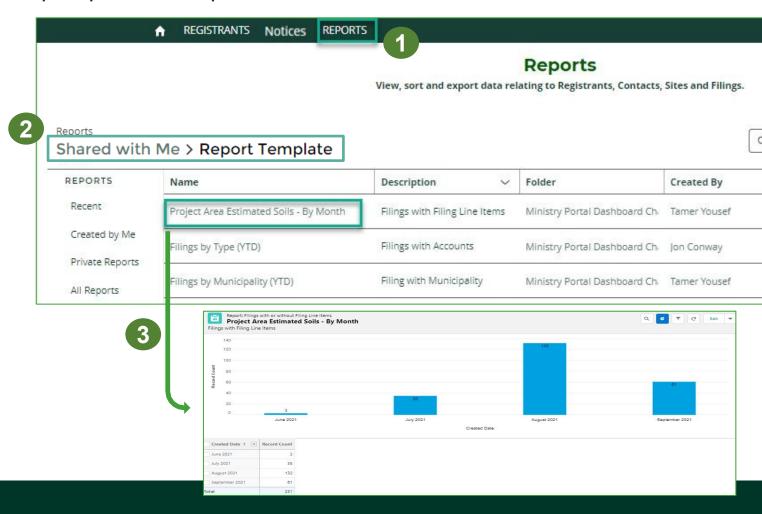

## **Creating Reports from a Template**

You can create a new Report from scratch or by using an existing report as a template by clicking 'Save As'. Leveraging existing reports and customising them by using this feature can be helpful as Ministry users do not have the ability to modify existing shared reports. See the steps below to learn more on how to duplicate

existing reports.

- Navigate to report you wish to use: Some useful report templates can be found in the Excess Soil Registry Charts folder
- 2. Save a copy: From the report, click the drop-down arrow in the top right-hand corner and click 'Save As' from the drop down.
- 3. Rename and save: Rename the report as needed and save it in your private reports folder. You can now edit and customize the report using the report builder.

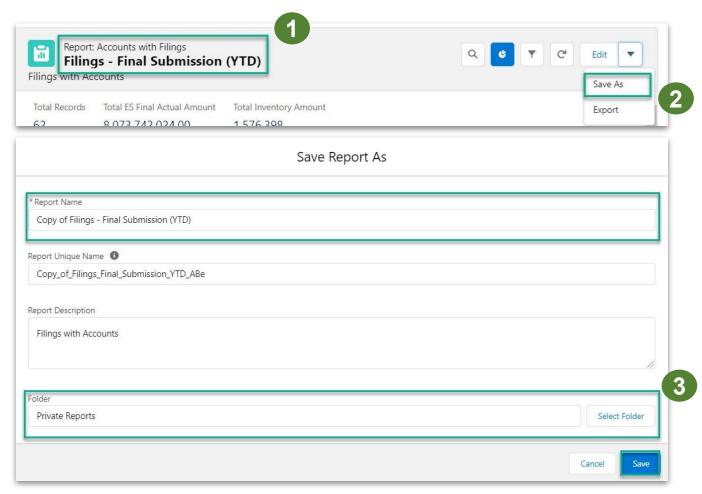

## **Customizing Reports and Adding Charts**

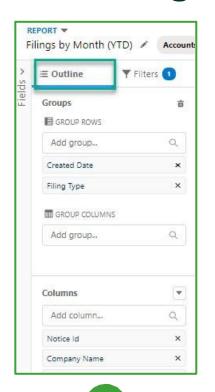

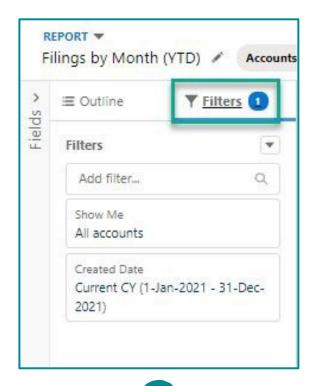

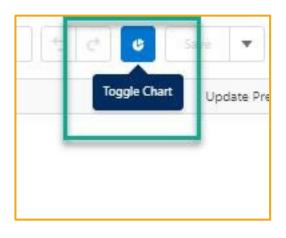

Once a report has been opened, the **Outline tab** on the left allows you to select the data to be included, add columns, and change groupings.

The **Filter tab** allows you to select filters to apply to the data, such as Notice Type, Creation date, and more.

Once the report is completed, charts can be added using the toggle chart button. Charts can be further customized using the Chart Properties button.

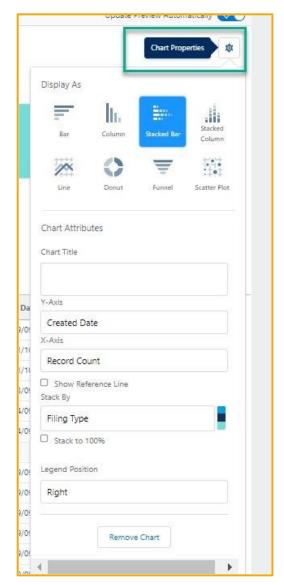

## **Navigating Dashboard Charts**

**Registration Reports** 

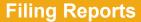

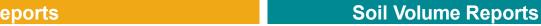

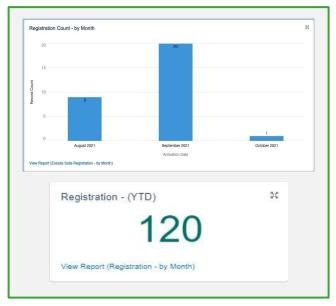

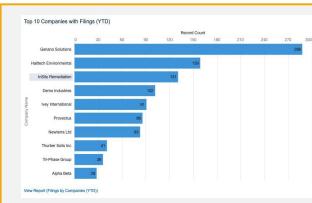

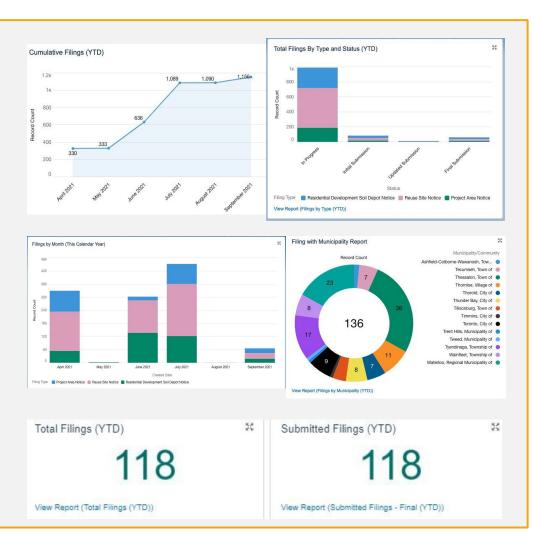

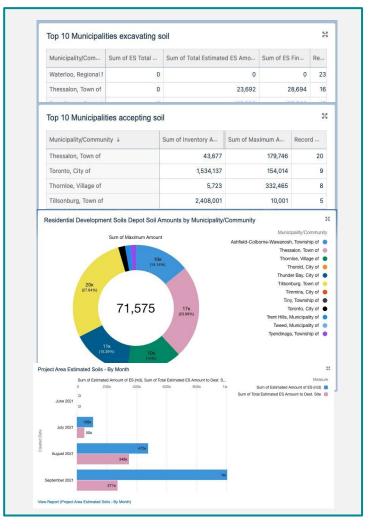

## **Dashboard Charts and Reports: Registration Reports**

#### **Registration Count - by Month**

This chart shows the number of registrants that have been added to the Excess Soil Registry, grouped by month throughout the current year.

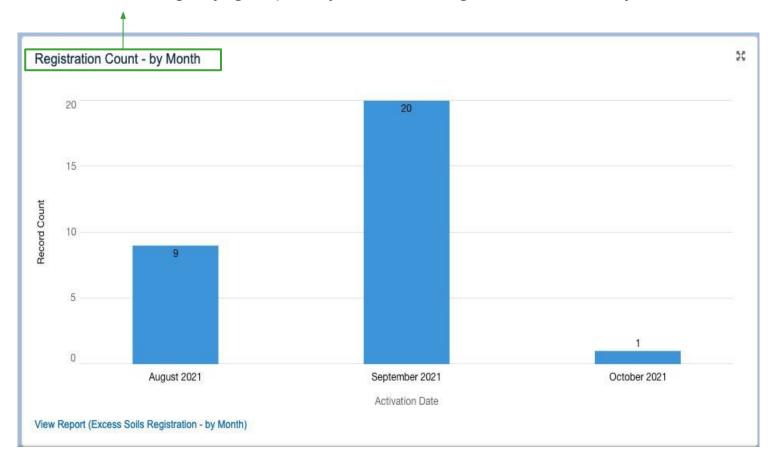

#### **Registration - (YTD)**

This highlighted metric shows the total number of registrations in the past year.

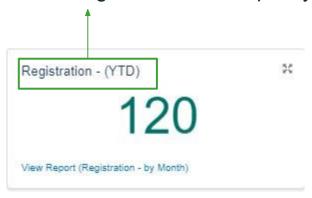

## Dashboard Charts and Reports: Excess Soil Filings Reports 1/3

Filings by Month (This Calendar Year)
This chart shows the number of Excess Soil
Filings that have been added in the Registry
throughout the months of the current year,
categorized by Filing type.

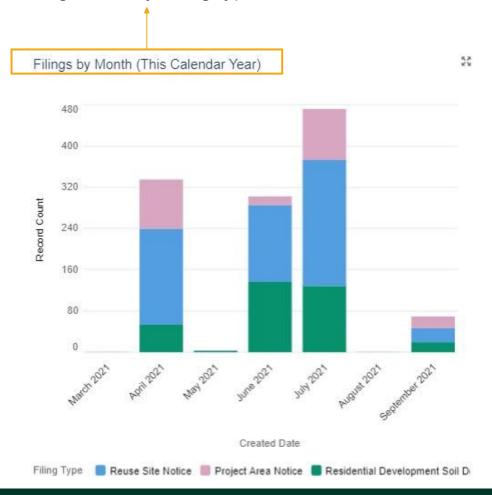

Total Filing by Type and Status (YTD) This chart shows total Filings created year to date, grouped by the Filing status and Filing type.

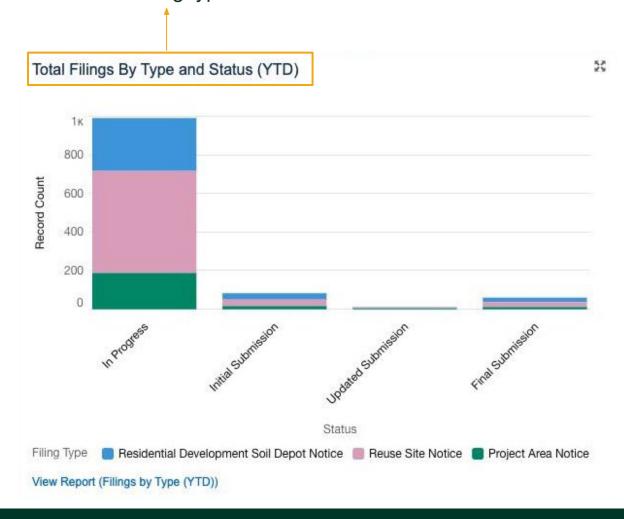

## Dashboard Charts and Reports: Excess Soil Filings Reports 2/3

Filing with
Municipality Report
This chart shows the
Filing count (year to
date) grouped by
Municipality/Community.

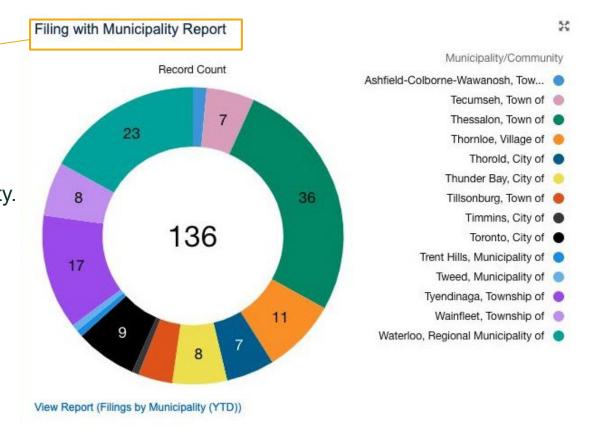

## **Total Filings (YTD)**

This highlighted metric shows the total number of Filings created in the past year.

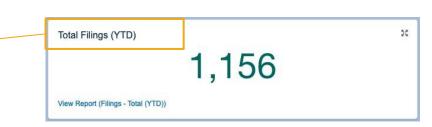

#### **Total Filing by Type and Status (YTD)**

This graph shows the cumulative count of Filings created throughout the months of the current year.

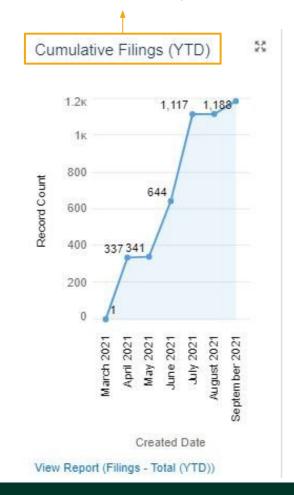

## Dashboard Charts and Reports: Excess Soil Filings Reports 3/3

**Top 10 Companies with Filings (YTD)**This chart shows top 10 companies in terms of the number of Filings created from the beginning of the year

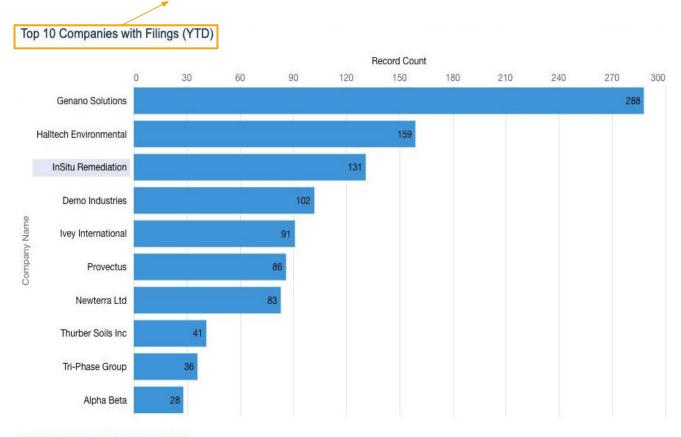

**Submitted Filings- (YTD)** This highlighted metric shows the total number of Filings submitted in the past year.

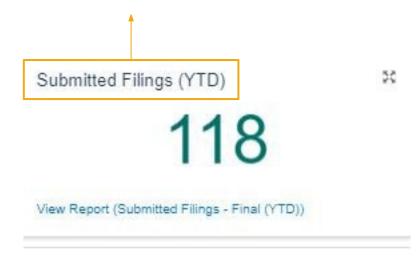

View Report (Filings by Companies (YTD))

## Dashboard Charts and Reports: Soil Volume Reports 1/2

### Top 10 Municipalities excavating/accepting soil

These tables show the Top 10 Municipalities excavating and accepting soil and associated volumes.

| Municipality/Com     | Sum of ES Total | Sum of Total Estimated ES Amo | Sum of ES Fin | Re |
|----------------------|-----------------|-------------------------------|---------------|----|
| Waterloo, Regional I | 0               | 0                             | 0             | 23 |
| Thessalon, Town of   | 0               | 23,692                        | 28,694        | 16 |
| Tyendinaga, Townsh   | 0               | 139,900                       | 139,900       | 15 |
| Wainfleet, Township  | 0               | 0                             | 0             | 8  |
| Tecumseh, Town of    | 0               | 6,148                         | 6,148         | 7  |
| Thunder Bay, City o  | 0               | 0                             | 0             | 3  |
| Thornloe, Village of | 0               | 14,222                        | 14,222        | 3  |
| Thorold, City of     | 100             | 24,500                        | 24,500        | 2  |
| Total                | 100             | 208,462                       | 213,464       | 77 |

| Municipality/Community ↓             | Sum of Inventory A | Sum of Maximum A | Record |
|--------------------------------------|--------------------|------------------|--------|
| Thessalon, Town of                   | 43,677             | 179,746          | 20     |
| Toronto, City of                     | 1,534,137          | 154,014          | 9      |
| Thornloe, Village of                 | 5,723              | 332,465          | 8      |
| Tillsonburg, Town of                 | 2,408,001          | 10,001           | 5      |
| Thunder Bay, City of                 | 2,554              | 11,012           | 5      |
| Thorold, City of                     | 459                | 6,536            | 5      |
| Tyendinaga, Township of              | 2,234              | 13,345           | 2      |
| Ashfield-Colborne-Wawanosh, Township | 10,001             | 10,000           | 2      |
| Tweed, Municipality of               | 0                  | 0                | 1      |
| Trent Hills, Municipality of         | 12                 | 12               | 1      |
| Total                                | 4,006,798          | 717,131          | 58     |

## Dashboard Charts and Reports: Soil Volume Reports 2/2

Project Area
Estimated
Soils - By
Month
This chart sho

Month
This chart shows
the sum in cubic
meters for soil
volume estimates
(Estimated
Amounts and
Estimated Amount
for destination
site), for all the
project area
Filings, grouped by
month throughout
the current year.

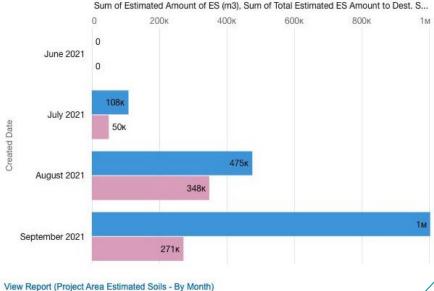

Project Area Estimated Soils - By Month

# Residential Development Soils Depot Soil Amounts by Municipality/Community

This chart shows the sum and percentage of amounts of soil (year to date), for the Residential Development Soils Depot Filings, grouped by Municipality/Community.

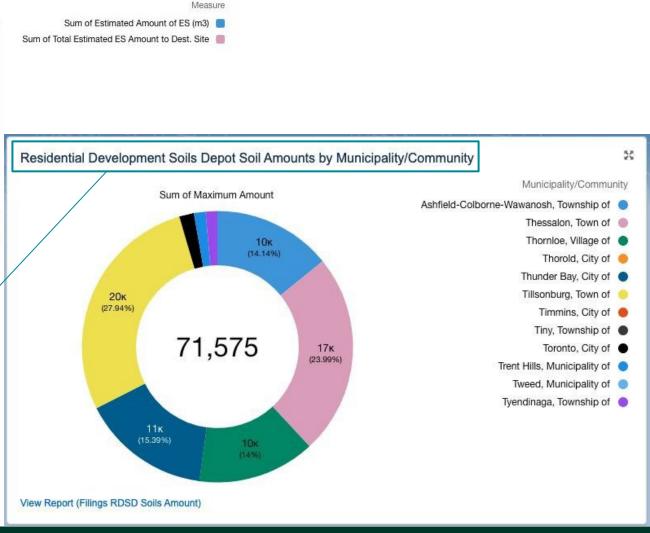

50

# **Template Reports Explained**

| Report Name                   | Summary                                                                                                    | Example Use Cases                                                                                                    |
|-------------------------------|----------------------------------------------------------------------------------------------------|----------------------------------------------------------------------------------------------------|
| Filings - Total (YTD)         | Shows all of the Filings that have been completed so far this year, grouped together by Month and then Filings.                                | Identifying the number of Filings that have been initiated and then organizing by Filing type, date, company name or status                                                       |
| Filings by Municipality (YTD) | Shows the municipalities that the Filings that have been initiated in so far this year.                                                        | <ul> <li>Identifying which municipalities the most Filings are associated with</li> <li>Identifying the companies that file most frequently by Municipality</li> </ul>            |
| RDSD Soil Amounts             | Shows all of the soil volume data associated with a Filing. Filters can be adjusted to further define the data set for a specific Filing type. | <ul> <li>Identifying the amount of excess soil associated with one or more Filings</li> <li>Calculating the sum, average, maximum or minimum soil amounts per grouping</li> </ul> |
| Reuse Site Soil Amounts       | Shows all of the soil volume data associated with a Filing. Filters can be adjusted to further define the data set for a specific Filing type. | <ul> <li>Identifying the amount of excess soil associated with one or more Filings</li> <li>Calculating the sum, average, maximum or minimum soil amounts per grouping</li> </ul> |

# **Dashboards Explained (1/3)**

| Dashboard                           | Built from Report                       | Chart Summary                                                                                                    | Example Use Cases for Report                                                                                                    |
|-------------------------------------|-----------------------------------------|----------------------------------------------------------------------------------------------------|----------------------------------------------------------------------------------------------------|
| Filings by Month (YTD)              | Filings by Month (YTD)                  | Shows the number of Filings created per month so far this year                                                                     | <ul> <li>Identifying which companies have initiated Filings so far this year, and when</li> <li>Finding a Filing from a specific month</li> </ul> |
| Top 10 Companies with Filings (YTD) | Top 5 Companies (This<br>Calendar Year) | Shows the top 10 companies (by number of Filings at In Progress or later status)                                                   | Identifying which companies most frequently initiate Filings                                                                                      |
| Registration (YTD)                  | Registration - by Month                 | Shows the running total of companies that have registered in the Registry and enrolled in the Excess Soil program so far this year | Identifying which months companies have signed up for a Registry account                                                                          |
| Total Filings (YTD)                 | Total Filings (YTD)                     | Shows the running total of Filings (of all statuses) so far this year                                                              | Tracking total volume of excess soil reporting activity occurring within the registry for a given year                                            |
| Submitted Filings<br>(YTD)          | Submitted Filings - Final (YTD)         | Shows the running total of Filings at Final Submission status so far this year                                                     | Tracking how many Filings and their related activities are being completed within a given year                                                    |

# Dashboards Explained (2/3)

| Dashboard                             | Built from Report                        | Chart Summary                                                                                                    | Example Use Cases for Report                                                                                                    |
|---------------------------------------|------------------------------------------|----------------------------------------------------------------------------------------------------|----------------------------------------------------------------------------------------------------|
| Top 10 Municipalities Accepting Soil  | Top 10 Municipalities Accepting<br>Soil  | Shows the top 10 Municipalities/Communities, ranked by the total sum amount of estimated soil associated with Reuse sites in that Municipality                               | <ul> <li>Identifying which Municipalities have the most sites accepting soil</li> <li>Identifying companies associated with those sites</li> </ul> |
| Filing with Municipality<br>Report    | Filing with Municipality Report          | Shows total number of Filings at Initial<br>Submission or later, and separates that total<br>number of Filings per Municipality/Community                                    | Identifying which     Municipalities/Communities have the     most Filings                                                                         |
| Top 10 Municipalities Excavating Soil | Top 10 Municipalities<br>Excavating Soil | Shows the top 10 Municipalities that are excavating soil, ranked by the total sum amount of estimated soil associated with Project Area sites in that Municipality/Community | Researching the amount of Filings     associated with a     Municipality/Community                                                                 |
| Soil Amounts per<br>Municipality      | Soil Amount with Municipality            | Shows the total volume of soil associated with Project Area Filing destination sites over all time, separated by the Municipality of the primary site for that Filing        | Identifying the amount of excess soil going to destination sites, and the related Municipality/Community                                           |

# Dashboards Explained (3/3)

| Dashboard                                   | Built from Report                         | Chart Summary                                                                                                    | Example Use Cases for Report                                                                          |
|---------------------------------------------|-------------------------------------------|----------------------------------------------------------------------------------------------------|----------------------------------------------------------------------------------------------------|
| Total Filings (YTD)                         | Total Filings (YTD)                       | Shows the running total of Filings created this calendar year so far by calendar month                                                                                  | Identifying the number of Filings of each type that are at each submission status                     |
| Total Filings by Type and Status (All Time) | Filing by Type                            | Shows the total amount of Filings of all time, separated by columns that show submission status. Each block within a submission status column represents a Filing type. | Identifying the total amounts of Filings created this calendar year by calendar month                 |
| Registration Count - by Month               | Registration - by Month                   | Shows how many Excess Soil program registrations have happened this calendar year, separated by months                                                                  | Identifying which months companies have signed up for a Registry account                              |
| Project Area Estimated<br>Soil - By Month   | Project Area Estimated Soil - by<br>Month | Shows the total amount of Estimated Amount of ES (m3) that is been associated with Project Area Filings, separated by the month the Filing was created                  | Researching how much soil is estimated to be excavated from Project Area site per month of the Filing |